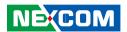

**NEXCOM International Co., Ltd.** 

# **IoT Automation Solutions Business Group Fan-less Computer NISE 108**

User Manual

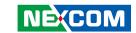

# **C**ONTENTS

# **Preface**Copyright

| Copyright                          | IV   |
|------------------------------------|------|
| Disclaimer                         | iv   |
| Acknowledgements                   | iv   |
| Regulatory Compliance Statements   | iv   |
| Declaration of Conformity          | iv   |
| RoHS Compliance                    | V    |
| Warranty and RMA                   | vi   |
| Safety Information                 | viii |
| Installation Recommendations       | viii |
| Safety Precautions                 | ix   |
| Technical Support and Assistance   | X    |
| Conventions Used in this Manual    | X    |
| Global Service Contact Information | xi   |
| Package Contents                   | xiii |
| Ordering Information               | xiv  |
|                                    |      |
| Chapter 1: Product Introduction    |      |
| NISE 108 Overview                  | 1    |
| Key Features                       | 1    |
| Hardware Specifications            | 2    |
| Knowing Your NISE 108              | 4    |
| Front Panel                        |      |
| Rear Panel                         | 4    |

Mechanical Dimensions......5

## **Chapter 2: Jumpers and Connectors**

| Before You Begin                                     |
|------------------------------------------------------|
| Precautions6                                         |
| Jumper Settings                                      |
| Locations of the Jumpers and Connectors for NISB 108 |
| NISB 108                                             |
| Jumpers                                              |
| LVDS Panel Power Selection                           |
| Backlight Volume Selection10                         |
| Clear CMOS11                                         |
| ATX/AT Mode Selection11                              |
| COM2 Port Power Setting12                            |
| Connector Pin Definitions                            |
| External I/O Interfaces                              |
| LED Indicators13                                     |
| DisplayPorts13                                       |
| USB 2.0 Ports                                        |
| USB 3.0 Ports                                        |
| LAN1 Port15                                          |
| LAN2 Port15                                          |
| 24V DC Power Input16                                 |
| Internal Connectors                                  |
| Debug Connector17                                    |
| LED Connector                                        |
| LVDS Connector18                                     |

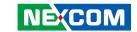

| LVDS Connector                               | 18 |
|----------------------------------------------|----|
| LVDS Inverter Connector                      | 19 |
| Front Panel Connector                        | 19 |
| Internal USB 2.0 Connector                   | 20 |
| Touch Screen Connector                       | 20 |
| Remote On/Off Connector                      | 21 |
| GPIO Connector                               | 21 |
| COM3 Connector (RS232/422/485)               | 22 |
| COM1 and COM2 Connectors (RS232)             | 22 |
| SATA Connector (7-pin and 15-pin)            | 23 |
| Battery Connector                            | 23 |
| Mini-PCle Connector                          | 24 |
| M.2 Connector (B-Key)                        | 25 |
|                                              |    |
| Chapter 3: System Setup                      |    |
| Removing the Chassis Bottom Cover            | 26 |
| Installing a SO-DIMM Memory Module           | 27 |
| Installing a Wireless LAN Module (Half-size) | 29 |
| Installing an M.2 Storage Module (2242)      | 31 |
| Installing a SATA Storage Drive              | 33 |
| Wall Mounting Instructions                   | 35 |
|                                              |    |
| Chapter 4: BIOS Setup                        |    |
| About BIOS Setup                             | 36 |
| When to Configure the BIOS                   | 36 |
| Default Configuration                        | 37 |
| Entering Setup                               | 37 |
| Legends                                      | 37 |
| BIOS Setup Utility                           | 39 |
| Main                                         | 39 |
| A division and                               | 40 |

| Chipset                             | 48 |
|-------------------------------------|----|
| Security                            | 51 |
| Boot                                | 52 |
| Save & Exit                         | 53 |
| Appendix A: Power Consumption       | 54 |
| Appendix A. Fower Consumption       |    |
| Appendix B: GPI/O Programming Guide | 55 |
| Appendix C: LED Programming Guide   | 56 |

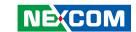

# **PREFACE**

# Copyright

This publication, including all photographs, illustrations and software, is protected under international copyright laws, with all rights reserved. No part of this manual may be reproduced, copied, translated or transmitted in any form or by any means without the prior written consent from NEXCOM International Co., Ltd.

## **Disclaimer**

The information in this document is subject to change without prior notice and does not represent commitment from NEXCOM International Co., Ltd. However, users may update their knowledge of any product in use by constantly checking its manual posted on our website: http://www.nexcom.com. NEXCOM shall not be liable for direct, indirect, special, incidental, or consequential damages arising out of the use of any product, nor for any infringements upon the rights of third parties, which may result from such use. Any implied warranties of merchantability or fitness for any particular purpose is also disclaimed.

# **Acknowledgements**

NISE 108 is a trademark of NEXCOM International Co., Ltd. All other product names mentioned herein are registered trademarks of their respective owners.

# **Regulatory Compliance Statements**

This section provides the FCC compliance statement for Class A devices and describes how to keep the system CE compliant.

# **Declaration of Conformity**

### **FCC**

This equipment has been tested and verified to comply with the limits for a Class A digital device, pursuant to Part 15 of FCC Rules. These limits are designed to provide reasonable protection against harmful interference when the equipment is operated in a commercial environment. This equipment generates, uses, and can radiate radio frequency energy and, if not installed and used in accordance with the instructions, may cause harmful interference to radio communications. Operation of this equipment in a residential area (domestic environment) is likely to cause harmful interference, in which case the user will be required to correct the interference (take adequate measures) at their own expense.

### CE

The product(s) described in this manual complies with all applicable European Union (CE) directives if it has a CE marking. For computer systems to remain CE compliant, only CE-compliant parts may be used. Maintaining CE compliance also requires proper cable and cabling techniques.

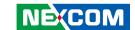

# **RoHS Compliance**

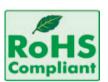

# **NEXCOM RoHS Environmental Policy and Status Update**

NEXCOM is a global citizen for building the digital infrastructure. We are committed to providing green products and services, which are compliant with

European Union RoHS (Restriction on Use of Hazardous Substance in Electronic Equipment) directive 2011/65/EU, to be your trusted green partner and to protect our environment.

RoHS restricts the use of Lead (Pb) < 0.1% or 1,000ppm, Mercury (Hg) < 0.1% or 1,000ppm, Cadmium (Cd) < 0.01% or 100ppm, Hexavalent Chromium (Cr6+) < 0.1% or 1,000ppm, Polybrominated biphenyls (PBB) < 0.1% or 1,000ppm, and Polybrominated diphenyl Ethers (PBDE) < 0.1% or 1,000ppm.

In order to meet the RoHS compliant directives, NEXCOM has established an engineering and manufacturing task force to implement the introduction of green products. The task force will ensure that we follow the standard NEXCOM development procedure and that all the new RoHS components and new manufacturing processes maintain the highest industry quality levels for which NEXCOM are renowned.

The model selection criteria will be based on market demand. Vendors and suppliers will ensure that all designed components will be RoHS compliant.

### **How to recognize NEXCOM RoHS Products?**

For existing products where there are non-RoHS and RoHS versions, the suffix "(LF)" will be added to the compliant product name.

All new product models launched after January 2013 will be RoHS compliant. They will use the usual NEXCOM naming convention.

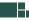

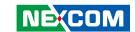

# Warranty and RMA

### **NEXCOM Warranty Period**

NEXCOM manufactures products that are new or equivalent to new in accordance with industry standard. NEXCOM warrants that products will be free from defect in material and workmanship for 2 years, beginning on the date of invoice by NEXCOM.

### **NEXCOM Return Merchandise Authorization (RMA)**

- Customers shall enclose the "NEXCOM RMA Service Form" with the returned packages.
- Customers must collect all the information about the problems encountered and note anything abnormal or, print out any on-screen messages, and describe the problems on the "NEXCOM RMA Service Form" for the RMA number apply process.
- Customers can send back the faulty products with or without accessories (manuals, cable, etc.) and any components from the card, such as CPU and RAM. If the components were suspected as part of the problems, please note clearly which components are included. Otherwise, NEXCOM is not responsible for the devices/parts.
- Customers are responsible for the safe packaging of defective products, making sure it is durable enough to be resistant against further damage and deterioration during transportation. In case of damages occurred during transportation, the repair is treated as "Out of Warranty."
- Any products returned by NEXCOM to other locations besides the customers' site will bear an extra charge and will be billed to the customer.

### **Repair Service Charges for Out-of-Warranty Products**

NEXCOM will charge for out-of-warranty products in two categories, one is basic diagnostic fee and another is component (product) fee.

### **System Level**

- Component fee: NEXCOM will only charge for main components such as SMD chip, BGA chip, etc. Passive components will be repaired for free, ex: resistor, capacitor.
- Items will be replaced with NEXCOM products if the original one cannot be repaired. Ex: motherboard, power supply, etc.
- Replace with 3rd party products if needed.
- If RMA goods can not be repaired, NEXCOM will return it to the customer without any charge.

### **Board Level**

- Component fee: NEXCOM will only charge for main components, such as SMD chip, BGA chip, etc. Passive components will be repaired for free, ex: resistors, capacitors.
- If RMA goods can not be repaired, NEXCOM will return it to the customer without any charge.

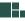

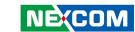

### **Warnings**

Read and adhere to all warnings, cautions, and notices in this guide and the documentation supplied with the chassis, power supply, and accessory modules. If the instructions for the chassis and power supply are inconsistent with these instructions or the instructions for accessory modules, contact the supplier to find out how you can ensure that your computer meets safety and regulatory requirements.

### **Cautions**

Electrostatic discharge (ESD) can damage system components. Do the described procedures only at an ESD workstation. If no such station is available, you can provide some ESD protection by wearing an antistatic wrist strap and attaching it to a metal part of the computer chassis.

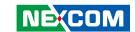

# **Safety Information**

Before installing and using the device, note the following precautions:

- Read all instructions carefully.
- Do not place the unit on an unstable surface, cart, or stand.
- Follow all warnings and cautions in this manual.
- When replacing parts, ensure that your service technician uses parts specified by the manufacturer.
- Avoid using the system near water, in direct sunlight, or near a heating device
- The load of the system unit does not solely rely for support from the rackmounts located on the sides. Firm support from the bottom is highly necessary in order to provide balance stability.
- The computer is provided with a battery-powered real-time clock circuit. There is a danger of explosion if battery is incorrectly replaced. Replace only with the same or equivalent type recommended by the manufacturer. Discard used batteries according to the manufacturer's instructions.

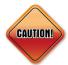

NE(COM

Danger of explosion if battery is incorrectly replaced. Replace with the same or equivalent type recommended by the manufacturer. Discard used batteries according to the manufacturer's instructions.

### **Installation Recommendations**

Ensure you have a stable, clean working environment. Dust and dirt can get into components and cause a malfunction. Use containers to keep small components separated.

Adequate lighting and proper tools can prevent you from accidentally damaging the internal components. Most of the procedures that follow require only a few simple tools, including the following:

- A Philips screwdriver
- A flat-tipped screwdriver
- A grounding strap
- An anti-static pad

Using your fingers can disconnect most of the connections. It is recommended that you do not use needle-nose pliers to disconnect connections as these can damage the soft metal or plastic parts of the connectors.

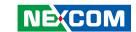

# **Safety Precautions**

- 1. Read these safety instructions carefully.
- 2. Keep this User Manual for later reference.
- 3. Disconnect this equipment from any AC outlet before cleaning. Use a damp cloth. Do not use liquid or spray detergents for cleaning.
- 4. For plug-in equipment, the power outlet socket must be located near the equipment and must be easily accessible.
- 5. Keep this equipment away from humidity.
- 6. Put this equipment on a stable surface during installation. Dropping it or letting it fall may cause damage.
- 7. The openings on the enclosure are for air convection to protect the equipment from overheating. DO NOT COVER THE OPENINGS.
- 8. Make sure the voltage of the power source is correct before connecting the equipment to the power outlet.
- 9. Place the power cord in a way so that people will not step on it. Do not place anything on top of the power cord. Use a power cord that has been approved for use with the product and that it matches the voltage and current marked on the product's electrical range label. The voltage and current rating of the cord must be greater than the voltage and current rating marked on the product.
- 10. All cautions and warnings on the equipment should be noted.

- 11. If the equipment is not used for a long time, disconnect it from the power source to avoid damage by transient overvoltage.
- 12. Never pour any liquid into an opening. This may cause fire or electrical shock
- 13. Never open the equipment. For safety reasons, the equipment should be opened only by qualified service personnel.
- 14. The equipment is intended to be supplied by DC mains, it will not tolerate voltage supplied below 24Vdc, and without PE connection.
- 15. If one of the following situations arises, get the equipment checked by service personnel:
  - a. The power cord or plug is damaged.
  - b. Liquid has penetrated into the equipment.
  - c. The equipment has been exposed to moisture.
  - d. The equipment does not work well, or you cannot get it to work according to the user's manual.
  - e. The equipment has been dropped and damaged.
  - f. The equipment has obvious signs of breakage.
- 16. Do not place heavy objects on the equipment.
- 17. The unit uses a three-wire ground cable which is equipped with a third pin to ground the unit and prevent electric shock. Do not defeat the purpose of this pin. If your outlet does not support this kind of plug, contact your electrician to replace your obsolete outlet.
- 18. CAUTION: DANGER OF EXPLOSION IF BATTERY IS INCORRECTLY REPLACED. REPLACE ONLY WITH THE SAME OR EQUIVALENT TYPE RECOMMENDED BY THE MANUFACTURER. DISCARD USED BATTERIES ACCORDING TO THE MANUFACTURER'S INSTRUCTIONS.

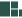

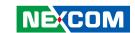

# **Technical Support and Assistance**

- For the most updated information of NEXCOM products, visit NEXCOM's website at www.nexcom.com.
- 2. For technical issues that require contacting our technical support team or sales representative, please have the following information ready before calling:
  - Product name and serial number
  - Detailed information of the peripheral devices
  - Detailed information of the installed software (operating system, version, application software, etc.)
  - A complete description of the problem
  - The exact wordings of the error messages

### Warning!

- 1. Handling the unit: carry the unit with both hands and handle it with care.
- 2. Maintenance: to keep the unit clean, use only approved cleaning products or clean with a dry cloth.

### **Conventions Used in this Manual**

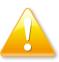

### Warning:

Information about certain situations, which if not observed, can cause personal injury. This will prevent injury to yourself when performing a task.

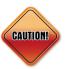

### Caution:

Information to avoid damaging components or losing data.

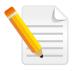

### Note:

Provides additional information to complete a task easily.

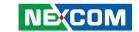

### **Global Service Contact Information**

# Headquarters NEXCOM International Co., Ltd.

9F, No. 920, Chung-Cheng Rd., ZhongHe District, New Taipei City, 23586, Taiwan, R.O.C.

Tel: +886-2-8226-7786 Fax: +886-2-8226-7782 www.nexcom.com

### **Asia**

Taiwan NexAloT Co., Ltd. Taipei Office

13F, No.920, Chung-Cheng Rd., ZhongHe District, New Taipei City, 23586, Taiwan, R.O.C.

Tel: +886-2-8226-7796 Fax: +886-2-8226-7792 Email: sales@nexcom.com.tw www.nexcom.com.tw

# NexAloT Co., Ltd. Taichung Office

16F, No.250, Sec. 2, Chongde Rd.,

Beitun Dist.,

Taichung City 406, R.O.C. Tel: +886-4-2249-1179 Fax: +886-4-2249-1172 Email: sales@nexcom.com.tw

www.nexcom.com.tw

### NexCOBOT Taiwan Co., Ltd.

13F, No.916, Chung-Cheng Rd., ZhongHe District, New Taipei City, 23586, Taiwan, R.O.C.

Tel: +886-2-8226-7796
Fax: +886-2-8226-7792
Email: sales@nexcom.com.tw
www.nexcom.com.tw

### **GreenBase Technology Corp.**

13F, No.922, Chung-Cheng Rd., Zhonghe Dist., New Taipei City, 23586, Taiwan, R.O.C. Tel: +886-2-8226-7786 Fax: +886-2-8226-7900

Email:sales@nexcom.com.tw www.nexcom.com.tw

### China

### **NEXSEC Incorporated**

Floor 5, No.4, No.7 fengxian middle Rd., (Beike Industrial Park), Haidian District, Beijing, 100094, China

Tel: +86-10-5704-2680 Fax: +86-10-5704-2681 Fmail: sales@nexcom.cn

www.nexcom.cn

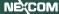

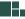

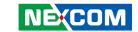

### **NEXCOM Shanghai**

Room 603/604, Huiyinmingzun Plaza Bldg., 1, No. 609, Yunlin East Rd., Shanghai, 200062, China Tel: +86-21-5278-5868

Fax: +86-21-3251-6358 Email: sales@nexcom.cn

www.nexcom.cn

### **NEXCOM Surveillance Technology Corp.**

Floor 5, Building C, ZhenHan Industrial Zone, GanKeng Community, Buji Street, LongGang District, ShenZhen, 518112, China

Tel: +86-755-8364-7768 Fax: +86-755-8364-7738

Email: steveyang@nexcom.com.tw

www.nexcom.cn

### **NEXCOM United System Service**

Room 603/604, Huiyinmingzun Plaza Bldg. 1, No. 609, Yunlin East Rd.,

Shanghai, 200062, China Tel: +86-21-5278-5868 Fax: +86-21-3251-6358

Email: renwang@nexcom.com.tw

www.nexcom.cn

### **NEXGOL**

1st Floor, Building B4, Electronic 2nd Area, (Phoenix Lake Industrial Park), Yongchuan Dist., Chongqing City, 402160, China

Tel: +86-23-4960-9080 Fax: +86-23-4966-5855 Email: sales@nexcobot.com www.nexgol.com/NexGoL

### Beijing NexGemo Technology Co.,Ltd.

5th Floor, Gemotech Building, No.1, Development Rd., Changping International Information Industry Base, Changping District,

Beijing,102206, China Tel: +86-10-8190-9399

Fax:+86-10-8190-9456

### Japan NEXCOM Japan

9F, Tamachi Hara Bldg., 4-11-5, Shiba Minato-ku, Tokyo, 108-0014, Japan Tel: +81-3-5419-7830

Fax: +81-3-5419-7832

Email: sales@nexcom-jp.com

www.nexcom-jp.com

# Europe United Kingdom NEXCOM EUROPE

10 Vincent Avenue, Crownhill Business Centre, Milton Keynes, Buckinghamshire MK8 0AB, United Kingdom

Tel: +44-1908-267121 Fax: +44-1908-262042 Email: sales.uk@nexcom.eu

www.nexcom.eu

# America USA NEXCOM USA

2883 Bayview Drive, Fremont CA 94538, USA Tel: +1-510-656-2248

Fax: +1-510-656-2158 Email: sales@nexcom.com

www.nexcom.com

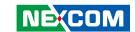

# **Package Contents**

Before continuing, verify that the NISE 108 package that you received is complete. Your package should have all the items listed in the following table.

| Item | Part Number   | Name                                                  | Description                               | Qty |
|------|---------------|-------------------------------------------------------|-------------------------------------------|-----|
| 1    | 4NCPF00309X00 | Terminal Blocks 3P Phoenix Contact:1827716            | 3.81mm Female DIP Green                   | 1   |
| 2    | 4NCPM00302X00 | Terminal Blocks 3P Phoenix Contact:1777992            | 5.08mm Male DIP Green                     | 1   |
| 3    | 50311F0295X00 | Flat Head Screw Long Fei:F2x4 Nylok NIGP              | F2x4 NIGP Nylok                           | 1   |
| 4    | 50311F0326X00 | Flat Head Screw Long Fei:F3x5 Nylok NI+Heat Treatment | F3x5 Nylok NI+Heat Treatment              | 4   |
| 5    | 50311F0330X00 | Round Head Screw Long Fei:P2x3 ISO+Nylon              | P2x3 NI Nylok                             | 2   |
| 6    | 50311F0530X00 | I Head Screw Long Fei:I3x6 ISO                        | I3x6 ISO w/Spring+Washer NI               | 1   |
| 7    | 5060900226X00 | Mini PCle Bracket Chyuan-JYH                          | 29x30x2.1mm SPCC t=1.0mm NI               | 1   |
| 8    | 5061600107X00 | Transistor Washer for VTC 1020 Kang Yang TW-39        | A5.46 B3.43 C2.95 D0.81 E1.02 PBT Natural | 3   |
| 9    | 6012200052X00 | PE Zipper Bag #8                                      | 170x240mm, w/China RoHS Symbol            | 1   |
| 10   | 6012200053X00 | PE Zipper Bag #3                                      | 100x70mm, w/China RoHS Symbol             | 2   |
| 11   | 60177A0724X00 | NISE 108-J3455 Series Quick Reference Guide VER:A     | KRAMER Size: A4                           | 1   |
| 12   | 602DCD1614X00 | NISE 108-J3455 DVD Driver VER:1.0                     | JCL                                       | 1   |

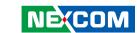

# **Ordering Information**

The following information below provides ordering information for NISE 108.

NISE 108 (P/N: 10J00010800X0)

Intel® Celeron® processor J3455 quad core, 1.50GHz fanless system

• 24V, 60W AC/DC power adapter w/o power cord (P/N: 7400060032X00)

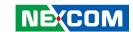

# **CHAPTER 1: PRODUCT INTRODUCTION**

### **NISE 108 Overview**

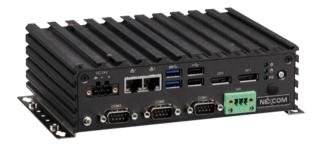

## **Key Features**

- Onboard Intel® Celeron® processor J3455 quad core, 1.50GHz
- Dual independent display from DP1 & DP2
- 2 x Intel® I210-IT GbE LAN ports; support WoL, teaming and PXE
- 2 x USB 2.0 & 2 x USB 3.0
- 3 x COM ports (COM3 with RS232/422/485, jumper-free setting)
- Support both 2.5" HDD and M.2
- Support -5~55 degree C operating temperature
- Support 24 VDC input

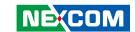

# **Hardware Specifications**

### **CPU Support**

• Onboard Intel® Celeron® processor J3455 quad core, 1.50GHz

### **Main Memory**

 1 x DDR3L SO-DIMM socket, support DDR3L1866 8GB RAM max., un-buffered and non-ECC

### **Display Option**

Dual independent display: DP1 & DP2

### I/O Interface - Front

- ATX power on/off switch
- 1 x Power status/1 x HDD access/1x programming LEDs
- 2 x USB 3.0 (900mA per each)
- 2 x USB 2.0 (500mA per each)
- 2 x Intel® I210-IT GbE LAN ports; support WoL,teaming and PXE
- 1 x DB9 for COM3, it supports RS232/422/485 with auto flow control
   Jumper-free setting on RS232/422/485 by BIOS
- 2 x DB9 for COM1 & COM2, support RS232 only
  - COM1 supports ring function
  - COM2 supports 5V/12V/ring function via jumper setting, default setting is ring.
- 1 x 3-pin DC input, support 24 VDC input
- 1 x Antenna hole for optional Wi-Fi/3.5G antenna
- 1 x 3-pin remote power on/off switch

### I/O Interface - Rear

• 1 x Antenna hole for optional Wi-Fi/3.5G antenna

### **Storage Device**

- 1 x M.2 (SATA 2.0)
- 1 x 2.5" HDD (SATA 2.0)

### **Expansion Slot**

 1 x mini-PCle socket for optional Wi-Fi/3.5G/4G module (For 3.5G/4G function, mini-PCle module must have a SIM card holder)

### **Power Requirements**

- Power input: DC input: 24V
- 1 x Optional 24V, 60W power adapter

### **Dimensions**

• 185 mm (W) x 131mm (D) x 54 mm (H) without wall-mount bracket

### Construction

Aluminum and metal chassis with fanless design

### **Environment**

- Operating temperature:
   Ambient with air flow: -5°C to 55°C with industrial grade device (according to IEC60068-2-1, IEC60068-2-2, IEC60068-2-14)
- Storage temperature: -20°C to 80°C
- Relative humidity: 10% to 95% (non-condensing)
- Shock protection:
  - HDD: 20G, half sine, 11ms, IEC60068-2-27
  - CFast: 50G, half sine, 11ms, IEC60068-2-27

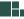

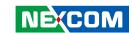

- Vibration protection w/ HDD condition:
  - Random: 0.5Grms @ 5~500 Hz, IEC60068-2-64
  - Sinusoidal: 0.5Grms @ 5~500 Hz, IEC60068-2-6
- Vibration protection w/ SSD condition:
  - Random: 2Grms @ 5~500 Hz, IEC60068-2-64
  - Sinusoidal: 2Grms @ 5~500 Hz, IEC60068-2-6

### Certifications

- CE
- FCC Class A

### **OS Support List**

- Windows 10 IoT Enterprise, 64-bit
- Linux kernel version 4.1

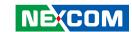

# **Knowing Your NISE 108**

### **Front Panel**

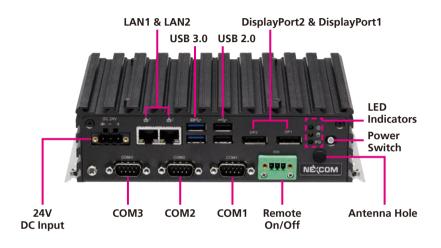

### **Rear Panel**

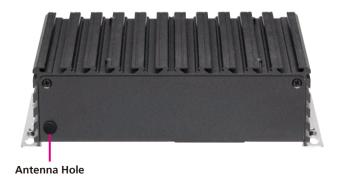

### 24V DC Input

Used to plug a DC power cord.

### LAN1 & LAN2

Used to connect the system to a local area network.

### **USB 3.0**

Used to connect USB 3.0/2.0 devices.

### **USB 2.0**

Used to connect USB 2.0/1.1 devices.

### DisplayPort1 & DisplayPort2

Used to connect a DisplayPort interface monitor.

### **LED Indicators**

Two LEDs used to indicate the power status and storage activity of the system. The third LED is user programmable.

### **Power Switch**

Press to power-on or power-off the system.

### COM1 to COM3

Three DB9 ports used to connect RS232 compatible devices. COM3 supports RS232/422/485 connection.

### Remote On/Off Switch

Used to connect a remote to power on/off the system.

### **Antenna Hole**

The external antenna mounting holes are used to mount and connect optional Wi-Fi antennas.

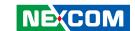

# **Mechanical Dimensions**

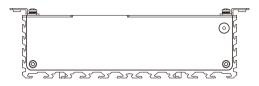

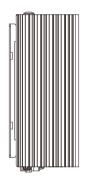

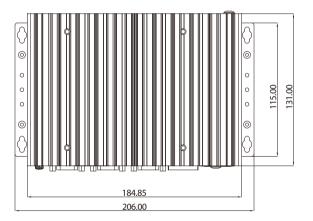

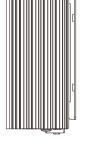

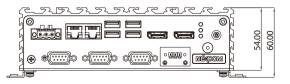

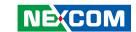

# **CHAPTER 2: JUMPERS AND CONNECTORS**

This chapter describes how to set the jumpers and connectors on the NISE 108 motherboard.

# **Before You Begin**

- Ensure you have a stable, clean working environment. Dust and dirt can get into components and cause a malfunction. Use containers to keep small components separated.
- Adequate lighting and proper tools can prevent you from accidentally damaging the internal components. Most of the procedures that follow require only a few simple tools, including the following:
  - A Philips screwdriver
  - A flat-tipped screwdriver
  - A set of jewelers screwdrivers
  - A grounding strap
  - An anti-static pad
- Using your fingers can disconnect most of the connections. It is recommended that you do not use needle-nosed pliers to disconnect connections as these can damage the soft metal or plastic parts of the connectors.
- Before working on internal components, make sure that the power is off.
   Ground yourself before touching any internal components, by touching a metal object. Static electricity can damage many of the electronic components. Humid environments tend to have less static electricity than

dry environments. A grounding strap is warranted whenever danger of static electricity exists.

### **Precautions**

Computer components and electronic circuit boards can be damaged by discharges of static electricity. Working on computers that are still connected to a power supply can be extremely dangerous.

Follow the guidelines below to avoid damage to your computer or yourself:

- Always disconnect the unit from the power outlet whenever you are working inside the case.
- If possible, wear a grounded wrist strap when you are working inside the computer case. Alternatively, discharge any static electricity by touching the bare metal chassis of the unit case, or the bare metal body of any other grounded appliance.
- Hold electronic circuit boards by the edges only. Do not touch the components on the board unless it is necessary to do so. Don't flex or stress the circuit board.
- Leave all components inside the static-proof packaging that they shipped with until they are ready for installation.
- Use correct screws and do not over tighten screws.

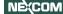

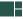

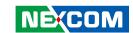

# **Jumper Settings**

A jumper is the simplest kind of electric switch. It consists of two metal pins and a cap. When setting the jumpers, ensure that the jumper caps are placed on the correct pins. When the jumper cap is placed on both pins, the jumper is short. If you remove the jumper cap, or place the jumper cap on just one pin, the jumper is open.

Refer to the illustrations below for examples of what the 2-pin and 3-pin jumpers look like when they are short (on) and open (off).

Two-Pin Jumpers: Open (Left) and Short (Right)

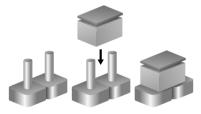

Three-Pin Jumpers: Pins 1 and 2 are Short

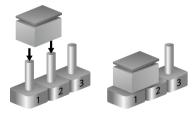

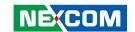

# **Locations of the Jumpers and Connectors for NISB 108**

### **NISB 108**

The following figures are the top and bottom view of the NISB 108 main board which is the main board used in NISE 108. It shows the locations of the jumpers and connectors.

## **Top View**

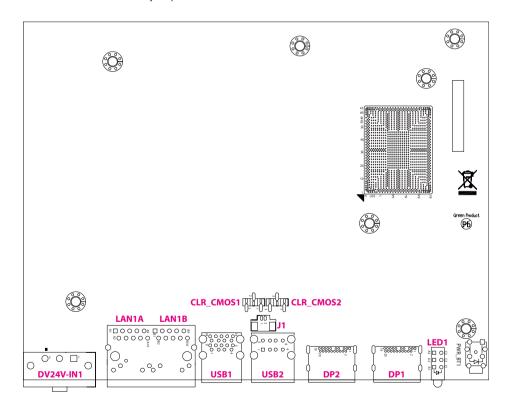

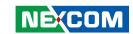

### **Bottom View**

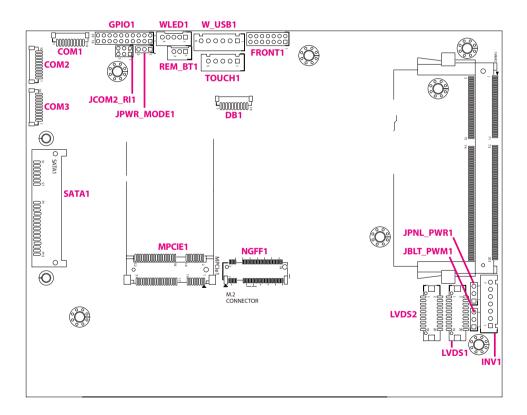

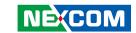

# **Jumpers**

### LVDS Panel Power Selection

Connector type: 1x3 3-pin header, 2.54mm pitch

Connector location: JPNL PWR1

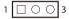

| Pin    | Settings |
|--------|----------|
| 1-2 On | +3V3     |
| 2-3 On | +5V      |

### **Backlight Volume Selection**

Connector type: 1x3 3-pin header, 2.54mm pitch

Connector location: JBLT PWM1

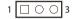

| Pin    | Settings |
|--------|----------|
| 1-2 On | +3V3     |
| 2-3 On | +5V      |

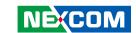

### **Clear CMOS**

Connector type: 1x3 3-pin header, 2.54mm pitch Connector location: CLR CMOS1 and CLR CMOS2

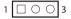

| Pin    | Settings |
|--------|----------|
| 1-2 On | Normal   |
| 2-3 On | Clear    |

### **ATX/AT Mode Selection**

Connector type: 1x3 3-pin header, 2.54mm pitch

Connector location: JPWR\_MODE1

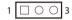

| Pin    | Settings |
|--------|----------|
| 1-2 On | ATX      |
| 2-3 On | AT       |

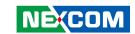

## **COM2 Port Power Setting**

Connector type: 2x3 6-pin header, 2.0mm pitch

Connector location: JCOM2\_RI1

| 2 | 0 | 0 | 0       | 6 |
|---|---|---|---------|---|
| 1 |   | 0 | $\circ$ | 5 |

| Pin    | Settings |
|--------|----------|
| 1-2 On | +12V     |
| 3-4 On | Ring     |
| 5-6 On | +5V      |

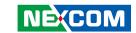

# **Connector Pin Definitions**

# External I/O Interfaces LED Indicators

Connector location: LED1

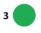

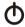

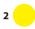

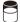

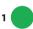

PG

| LED | Description                    |  |
|-----|--------------------------------|--|
| 1   | GPIO LED (Green, user defined) |  |
| 2   | SATA LED (Yellow)              |  |
| 3   | Power LED (Green)              |  |

## **DisplayPorts**

Connector type: DisplayPort Connector location: DP1 and DP2

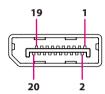

| Pin | Definition | Pin | Definition |
|-----|------------|-----|------------|
| 1   | LANEO_P    | 2   | GND        |
| 3   | LANEO_N    | 4   | LANE1_P    |
| 5   | GND        | 6   | LANE1_N    |
| 7   | LANE2_P    | 8   | GND        |
| 9   | LANE2_N    | 10  | LANE3_P    |
| 11  | GND        | 12  | LANE3_N    |
| 13  | CONFIG1    | 14  | CONFIG2    |
| 15  | AUX_P      | 16  | GND        |
| 17  | AUX_N      | 18  | HPD        |
| 19  | DP_RETURN  | 20  | DP_PWR     |

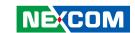

### **USB 2.0 Ports**

Connector type: Dual USB 2.0 port

Connector location: USB2

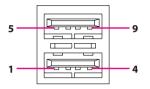

| Pin | Definition | Pin | Definition |
|-----|------------|-----|------------|
| 1   | +5V        | 2   | USB_2N_C   |
| 3   | USB_2P_C   | 4   | GND        |
| 5   | +5V        | 6   | USB_3N_C   |
| 7   | USB_3P_C   | 8   | GND        |

### **USB 3.0 Ports**

Connector type: Dual USB 3.0 port

Connector location: USB1

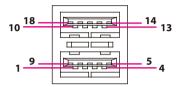

| Pin | Definition   | Pin | Definition   |
|-----|--------------|-----|--------------|
| 1   | +5V          | 2   | USB_ON_C     |
| 3   | USB_0P_C     | 4   | GND          |
| 5   | USB3_RX0_N_C | 6   | USB3_RX0_P_C |
| 7   | GND          | 8   | USB3_TX0_N_C |
| 9   | USB3_TX0_P_C | 10  | +5V          |
| 11  | USB_1N_C     | 12  | USB_1P_C     |
| 13  | GND          | 14  | USB3_RX1_N_C |
| 15  | USB3_RX1_P_C | 16  | GND          |
| 17  | USB3_TX1_N_C | 18  | USB3_TX1_P_C |

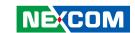

### **LAN1 Port**

Connector type: RJ45 port with LEDs

Connector location: LAN1A

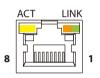

| Act             | Status        |
|-----------------|---------------|
| Flashing Yellow | Data activity |
| Off             | No activity   |
|                 |               |

| Link          | Status               |
|---------------|----------------------|
| Steady Green  | 1G network link      |
| Steady Orange | 100Mbps network link |
| Off           | 10Mbps or no link    |

| Pin | Definition | Pin | Definition |
|-----|------------|-----|------------|
| 1   | MDI_PLUS0  | 2   | MDI_MINUS0 |
| 3   | MDI_PLUS1  | 4   | MDI_MINUS1 |
| 5   | MDI_PLUS2  | 6   | MDI_MINUS2 |
| 7   | MDI_PLUS3  | 8   | MDI_MINUS3 |

### **LAN2 Port**

Connector type: RJ45 port with LEDs

Connector location: LAN1B

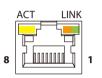

| Act             | Status        |
|-----------------|---------------|
| Flashing Yellow | Data activity |
| Off             | No activity   |

| Link          | Status               |
|---------------|----------------------|
| Steady Green  | 1G network link      |
| Steady Orange | 100Mbps network link |
| Off           | 10Mbps or no link    |

| Pin | Definition | Pin | Definition |
|-----|------------|-----|------------|
| 1   | MDI_PLUS0  | 2   | MDI_MINUS0 |
| 3   | MDI_PLUS1  | 4   | MDI_MINUS1 |
| 5   | MDI_PLUS2  | 6   | MDI_MINUS2 |
| 7   | MDI_PLUS3  | 8   | MDI_MINUS3 |

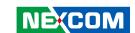

## **24V DC Power Input**

Connector type: Phoenix Contact 1x3 3-pin terminal block

Connector location: DC24V\_IN1

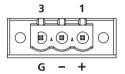

| Pin | Definition  |  |
|-----|-------------|--|
| 1   | +24V        |  |
| 2   | GND         |  |
| 3   | CHASSIS GND |  |

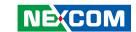

# Internal Connectors Debug Connector

Connector type: 1x10 10-pin header, 1.0mm pitch

Connector location: DB1

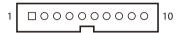

| Pin | Definition | Pin | Definition  |
|-----|------------|-----|-------------|
| 1   | GND        | 2   | LPC_PLTRST# |
| 3   | LPC_CLK    | 4   | LPC_LFRAME# |
| 5   | LPC_LAD3   | 6   | LPC_LAD2    |
| 7   | LPC_LAD1   | 8   | LPC_LAD0    |
| 9   | LPC_SERIRQ | 10  | +3.3V       |

### **LED Connector**

Connector type: 1x5 5-pin header, 2.0mm pitch

Connector location: WLED1

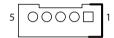

| Pin | Definition | Pin | Definition |
|-----|------------|-----|------------|
| 1   | HDD_LED-   | 2   | HDD_LED+   |
| 3   | GND        | 4   | STBY_LED+  |
| 5   | POWER_LED+ | 6   |            |

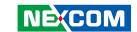

### **LVDS Connector**

Connector type: 2x10 20-pin header, 1.25mm pitch

Connector location: LVDS1

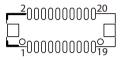

| Pin | Definition   | Pin | Definition   |
|-----|--------------|-----|--------------|
| 1   | CH7511_GPIO0 | 2   | CH7511_GPIO1 |
| 3   | +VCC_LCD     | 4   | LVDSA_LDC0P  |
| 5   | LVDSA_LDC3P  | 6   | LVDSA_LDC0N  |
| 7   | LVDSA_LDC3N  | 8   | +VCC_LCD     |
| 9   | GND          | 10  | LVDSA_LDC1P  |
| 11  | LVDSA_LL1CP  | 12  | LVDSA_LDC1N  |
| 13  | LVDSA_LL1CN  | 14  | GND          |
| 15  | GND          | 16  | +V_INV       |
| 17  | LVDSA_LDC2P  | 18  | +V_INV       |
| 19  | LVDSA_LDC2N  | 20  | GND          |

### **LVDS Connector**

Connector type: 2x10 20-pin header, 1.25mm pitch

Connector location: LVDS2

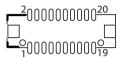

| Pin | Definition   | Pin | Definition   |
|-----|--------------|-----|--------------|
| 1   | CH7511_GPIO2 | 2   | CH7511_GPIO3 |
| 3   | +VCC_LCD     | 4   | LVDSB_LDC4P  |
| 5   | LVDSB_LDC7P  | 6   | LVDSB_LDC4N  |
| 7   | LVDSB_LDC7N  | 8   | +VCC_LCD     |
| 9   | GND          | 10  | LVDSB_LDC5P  |
| 11  | LVDSB_LL2CP  | 12  | LVDSB_LDC5N  |
| 13  | LVDSB_LL2CN  | 14  | GND          |
| 15  | GND          | 16  | +V_INV       |
| 17  | LVDSB_LDC6P  | 18  | +V_INV       |
| 19  | LVDSB_LDC6P  | 20  | GND          |

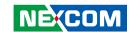

### **LVDS Inverter Connector**

Connector type: 1x7 7-pin header, 2.5mm pitch

Connector location: INV1

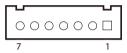

| Pin | Definition | Pin | Definition |
|-----|------------|-----|------------|
| 1   | +5V        | 2   | +12V       |
| 3   | +12V       | 4   | BKCTRL     |
| 5   | GND        | 6   | GND        |
| 7   | BKLEN      |     |            |

### **Front Panel Connector**

Connector type: 2x7 14-pin header, 2.0mm pitch

Connector location: FRONT1

| 2 | 0000000 | 14 |
|---|---------|----|
| 1 |         | 13 |

| Pin | Definition   | Pin | Definition |
|-----|--------------|-----|------------|
| 1   | PWR_LED#     | 2   | PWR_LED    |
| 3   | HDD_LED#     | 4   | HDD_LED    |
| 5   | MAIN_SMBCLK  | 6   | +3V3       |
| 7   | MAIN_SMBDATA | 8   | GND        |
| 9   | SLP_S3#      | 10  | PS_ON      |
| 11  | PWR_BTN#     | 12  | GND        |
| 13  | RST _BTN#    | 14  | GND        |

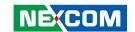

### **Internal USB 2.0 Connector**

Connector type: 1x6 6-pin header, 2.5mm pitch

Connector location: W USB1

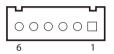

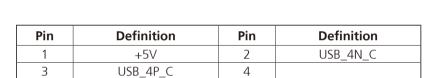

6

GND

### **Touch Screen Connector**

Connector type: 1x5 5-pin header, 2.5mm pitch

Connector location: TOUCH1

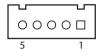

| Pin | Definition | Pin | Definition |
|-----|------------|-----|------------|
| 1   | UR         | 2   | LR         |
| 3   | Sense      | 4   | UL         |
| 5   | LL         |     |            |

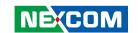

### **Remote On/Off Connector**

Connector type: 1x3 3-pin header, 2.0mm pitch

Connector location: REM BT1

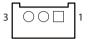

| Pin | Definition     |  |  |  |  |
|-----|----------------|--|--|--|--|
| 1   | REMOTE_S3      |  |  |  |  |
| 2   | GND            |  |  |  |  |
| 3   | REMOTE_ PWRBT# |  |  |  |  |

### **GPIO Connector**

Connector type: 2x10 20-pin header, 2.0mm pitch

Connector location: GPIO1

| 2 | 0 | 0          | 0          | 0          | 0          | 0          | 0          | 0          | 0          | 0 | 20 |
|---|---|------------|------------|------------|------------|------------|------------|------------|------------|---|----|
| 1 |   | $\bigcirc$ | $\bigcirc$ | $\bigcirc$ | $\bigcirc$ | $\bigcirc$ | $\bigcirc$ | $\bigcirc$ | $\bigcirc$ | 0 | 19 |

| Pin | Definition | Pin | Definition |
|-----|------------|-----|------------|
| 1   | +5V        | 2   | +5V        |
| 3   | GPO_0      | 4   | GPI_0      |
| 5   | GPO_1      | 6   | GPI_1      |
| 7   | GPO_2      | 8   | GPI_2      |
| 9   | GPO_3      | 10  | GPI_3      |
| 11  | GPO_4      | 12  | GPI_4      |
| 13  | GPO_5      | 14  | GPI_5      |
| 15  | GPO_6      | 16  | GPI_6      |
| 17  | GPO_7      | 18  | GPI_7      |
| 19  | GND        | 20  | GND        |

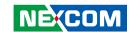

# COM3 Connector (RS232/422/485)

RTS#

RI#

Connector type: 1x10 10-pin header

Connector location: COM3

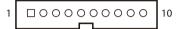

| Pin | Definition | Pin | Definition |
|-----|------------|-----|------------|
| 1   | DCD# / TX- | 2   | RXD / TX+  |
| 3   | TXD / RX+  | 4   | DTR# / RX- |
| 5   | GND        | 6   | DSR#       |

8

10

CTS#

GND

### COM1 and COM2 Connectors (RS232)

Connector type: 1x10 10-pin header Connector location: COM1 and COM2

| 1 | 000000000 | 10 |
|---|-----------|----|
|   |           |    |

| Pin | Definition | Pin | Definition |
|-----|------------|-----|------------|
| 1   | DCD#       | 2   | RXD        |
| 3   | TXD        | 4   | DTR#       |
| 5   | GND        | 6   | DSR#       |
| 7   | RTS#       | 8   | CTS#       |
| 9   | RI#        | 10  | GND        |

9

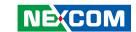

## **SATA Connector (7-pin and 15-pin)**

Connector type: Standard Serial ATA 7P and 15P

Connector location: SATA1

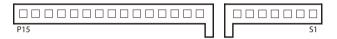

| Pin | Definition | Pin | Definition |
|-----|------------|-----|------------|
| S1  | GND        | S2  | SATA1_TXP  |
| S3  | SATA1_TXN  | S4  | GND        |
| S5  | SATA1_RXN  | S6  | SATA1_RXP  |
| S7  | GND        |     |            |
| P1  | VCC3       | P2  | VCC3       |
| Р3  | VCC3       | P4  | GND        |
| P5  | GND        | P6  | GND        |
| P7  | VCC5       | P8  | VCC5       |
| P9  | VCC5       | P10 | GND        |
| P11 | VCC5       | P12 | GND        |
| P13 | VCC12      | P14 | VCC12      |
| P15 | VCC12      |     |            |

## **Battery Connector**

Connector type: 1x2 2-pin header, 1.25mm pitch

Connector location: J1

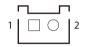

| Pin | Definition |  |
|-----|------------|--|
| 1   | GND        |  |
| 2   | +3V        |  |

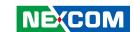

## **Mini-PCle Connector**

Connector location: MPCIE1

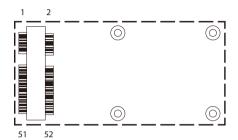

| Pin | Definition   | Pin | Definition |
|-----|--------------|-----|------------|
| 1   | WAKE#        | 2   | 3.3VSB_3   |
| 3   | COEX1        | 4   | GND12      |
| 5   | COEX2        | 6   | 1.5V_3     |
| 7   | CLKREQ#      | 8   | UIM_PWR    |
| 9   | GND6         | 10  | UIM_DATA   |
| 11  | REFCLK-      | 12  | UIM_CLK    |
| 13  | REFCLK+      | 14  | UIM_RESET  |
| 15  | GND5         | 16  | UIM_VPP    |
| 17  | REV10/UIM_C8 | 18  | GND11      |
| 19  | REV9/UIM_C4  | 20  | W_DISABLE# |
| 21  | GND4         | 22  | PERST#     |
| 23  | PERn0        | 24  | 3.3VSB_1   |
| 25  | PERp0        | 26  | GND10      |

| Pin | Definition | Pin | Definition |
|-----|------------|-----|------------|
| 27  | GND3       | 28  | 1.5V_2     |
| 29  | GND2       | 30  | SMB_CLK    |
| 31  | PETn0      | 32  | SMB_DAT    |
| 33  | PETp0      | 34  | GND9       |
| 35  | GND0       | 36  | USB_D-     |
| 37  | GND13      | 38  | USB_D+     |
| 39  | 3.3VSB_4   | 40  | GND8       |
| 41  | 3.3VSB_5   | 42  | LED_WWAN#  |
| 43  | GND14      | 44  | LED_WLAN#  |
| 45  | REV4       | 46  | LED_WPAN#  |
| 47  | REV3       | 48  | 1.5V_1     |
| 49  | REV2       | 50  | GND7       |
| 51  | REV1       | 52  | 3.3VSB_2   |

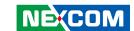

## M.2 Connector (B-Key)

Connector location: NGFF1

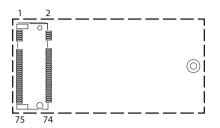

| Pin | Definition                | Pin | Definition      |
|-----|---------------------------|-----|-----------------|
| 1   | CONFIG_3                  | 2   | 3.3V_1          |
| 3   | GND1                      | 4   | 3.3V_2          |
| 5   | GND2                      | 6   | POWER_OFF#      |
| 7   | USB_D+                    | 8   | W_DISABLE1#     |
| 9   | USB_D-                    | 10  | GPIO_9/DAS/DSS# |
| 11  | REFCLK-                   | 12  |                 |
| 17  |                           | 18  |                 |
| 19  |                           | 20  | GPIO_5          |
| 21  | CONFIG_0                  | 22  | GPIO_6          |
| 23  | GPIO_11                   | 24  | GPIO_7          |
| 25  | DPR                       | 26  | GPIO_10         |
| 27  | GND3                      | 28  | GPIO_8          |
| 29  | PERn1/USB3.0-Rx-/SSIC-RxN | 30  | UIM-RESET       |
| 31  | PERp1/USB3.0-Rx+/SSIC-RxP | 32  | UIM-CLK         |
| 33  | GND4                      | 34  | UIM-DATA        |
| 35  | PETn1/USB3.0-Tx-/SSIC-TxN | 36  | UIM-PWR         |
| 37  | PETn1/USB3.0-Tx+/SSIC-TxP | 38  | DEVSLP          |
| 39  | GND5                      | 40  | GPIO_0          |

| Pin | Definition    | Pin | Definition     |
|-----|---------------|-----|----------------|
| 41  | PERnO/SATA-B+ | 42  | GPIO_1         |
| 43  | PERp0/SATA-B- | 44  | GPIO_2         |
| 45  | GND6          | 46  | GPIO_3         |
| 47  | PERn0/SATA-A- | 48  | GPIO_4         |
| 49  | PERp0/SATA-A+ | 50  | PERST#         |
| 51  | GND7          | 52  | CLKREQ#        |
| 53  | REFCLKn       | 54  | PEWAKE#        |
| 55  | REFCLKp       | 56  | NC_1           |
| 57  | GND8          | 58  | NC_2           |
| 59  | ANTC TL0      | 60  | COEX3          |
| 61  | ANTC TL1      | 62  | COEX2          |
| 63  | ANTC TL2      | 64  | COEX1          |
| 65  | ANTC TL3      | 66  | SIM_DETECT     |
| 67  | RESET#        | 68  | SUSCLK (32KhZ) |
| 69  | CONFIG_1      | 70  | 3.3V_3         |
| 71  | GND9          | 72  | 3.3V_4         |
| 73  | GND10         | 74  | 3.3V_5         |
| 75  | CONFIG_2      |     |                |

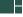

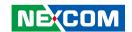

# CHAPTER 3: SYSTEM SETUP

# **Removing the Chassis Bottom Cover**

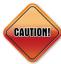

Prior to removing the chassis bottom cover, make sure the unit's power is off and disconnected from the power sources to prevent electric shock or system damage.

1. Locate the six mounting screws from the bottom cover.

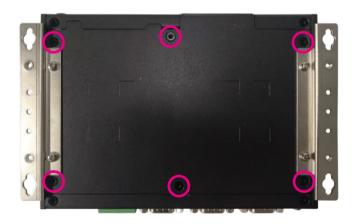

2. Remove the six mounting screws from the bottom cover.

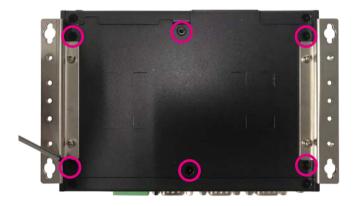

3. With the screws removed, lift up the cover and remove it from the chassis.

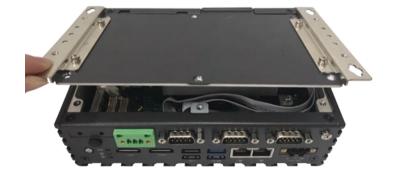

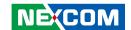

# **Installing a SO-DIMM Memory Module**

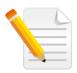

Remove the bottom cover before installing a SO-DIMM.

1. Locate the SO-DIMM socket.

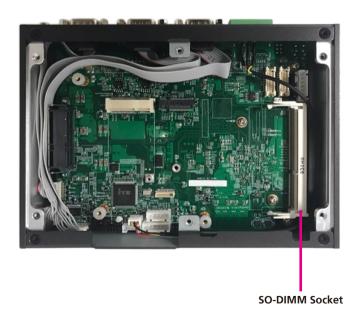

2. Insert the module into the socket at an approximately 30-degree angle. The ejector tabs at the ends of the socket will automatically snap into the locked position to hold the module in place.

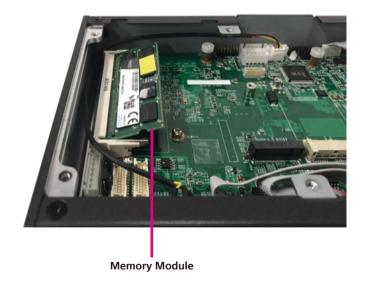

27

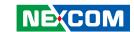

3. Push the module down until the clips on both sides of the socket lock into position.

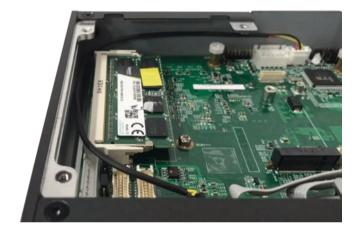

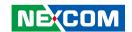

# **Installing a Wireless LAN Module (Half-size)**

1. Locate the mini-PCle slot on the board.

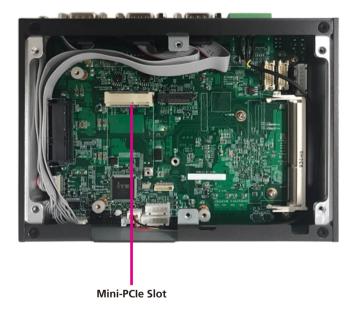

2. Install the mini-PCle bracket to the mini-PCle module.

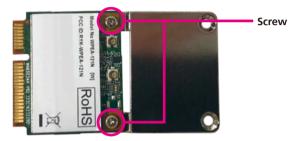

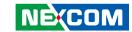

3. Insert the WLAN module into the mini-PCIe slot at 45-degree angle until the gold-plated connector on the edge of the module completely disappears into the slot.

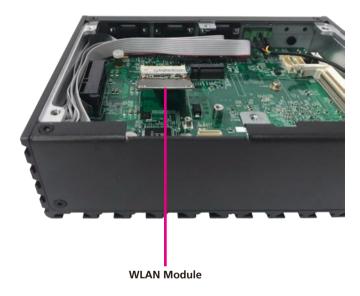

4. Push the module down and secure it with a screw.

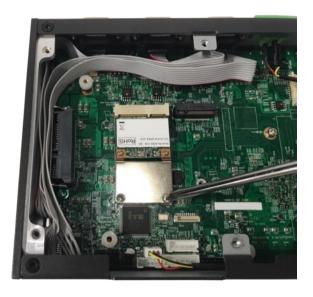

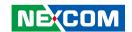

# **Installing an M.2 Storage Module (2242)**

1. Locate the M.2 B-key slot on the board.

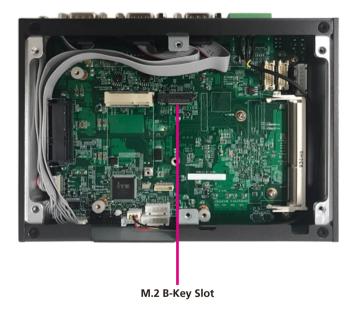

2. Make sure the gold-plated six-pin connector on the edge of the module is on the left, while the five-pin connector is on the right.

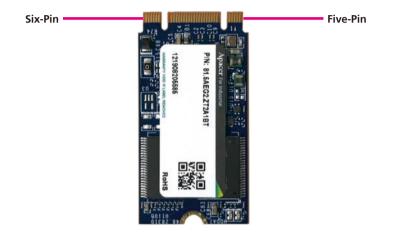

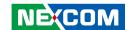

3. Insert the M.2 module into the M.2 slot at 45-degree angle until the gold-plated connector on the edge of the module completely disappears into the slot.

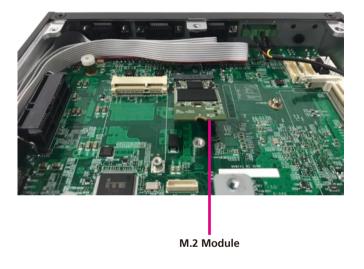

4. Push the module down and secure it with a screw.

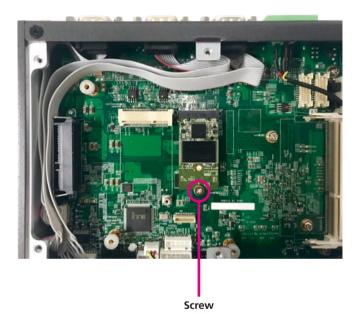

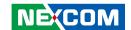

# **Installing a SATA Storage Drive**

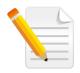

Remove the bottom cover before installing a SATA drive.

1. Locate the internal storage bracket and remove all the three screws on the storage bracket.

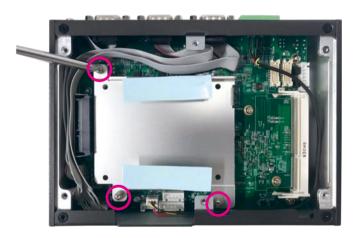

2. Place the 2.5" storage drive into the internal storage bracket then use the screws to secure the 2.5" storage drive in place.

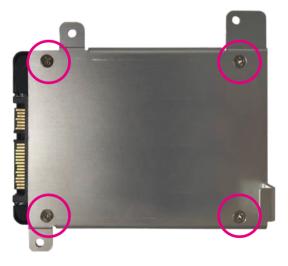

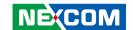

3. Place the internal storage bracket back to its original position. Before securing the bracket with screws, make sure the washers are aligned on top of the mounting holes.

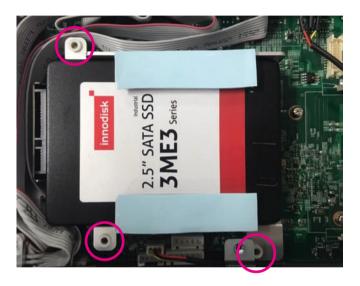

4. Secure the internal storage bracket with screws.

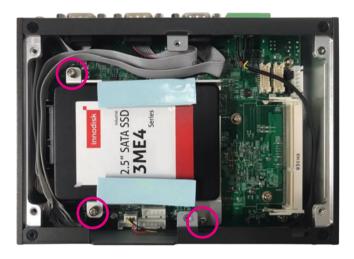

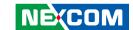

## **Wall Mounting Instructions**

To mount the system on to a wall or some other surface using the two mounting brackets, please follow the steps below.

- 1. Turn the system over. Align the two retention screw holes in each bracket with the retention screw holes on the sides of the bottom surface.
- 2. Secure the brackets to the system by inserting two retention screws into each bracket.

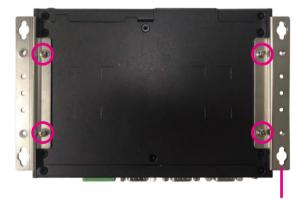

Wall Mount Bracket

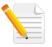

Specification of the wall mount screw:
Round Head Screw Long Fei:P6#32Tx 1/4/SW7\*0.8 w/Spring+Flat Washer

- 3 Drill holes in the intended installation surface
- 4. Align the mounting holes on the sides of the mounting brackets with the predrilled holes on the mounting surface.
- 5. Insert four retention screws, two in each bracket, to secure the system to the wall.

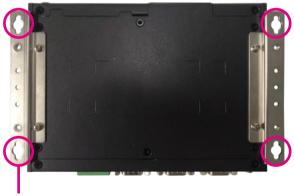

Fasten screws to mount the system to the wall

35

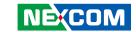

# CHAPTER 4: BIOS SETUP

This chapter describes how to use the BIOS setup program for NISE 108. The BIOS screens provided in this chapter are for reference only and may change if the BIOS is updated in the future.

To check for the latest updates and revisions, visit the NEXCOM website at www.nexcom.com.tw

## **About BIOS Setup**

The BIOS (Basic Input and Output System) Setup program is a menu driven utility that enables you to make changes to the system configuration and tailor your system to suit your individual work needs. It is a ROM-based configuration utility that displays the system's configuration status and provides you with a tool to set system parameters.

These parameters are stored in non-volatile battery-backed-up CMOS RAM that saves this information even when the power is turned off. When the system is turned back on, the system is configured with the values found in CMOS.

With easy-to-use pull down menus, you can configure such items as:

- Hard drives, diskette drives, and peripherals
- Video display type and display options
- Password protection from unauthorized use
- Power management features

The settings made in the setup program affect how the computer performs. It is important, therefore, first to try to understand all the setup options, and second, to make settings appropriate for the way you use the computer.

## When to Configure the BIOS

- This program should be executed under the following conditions:
- When changing the system configuration
- When a configuration error is detected by the system and you are prompted to make changes to the setup program
- When resetting the system clock
- When redefining the communication ports to prevent any conflicts
- When making changes to the Power Management configuration
- When changing the password or making other changes to the security setup

Normally, CMOS setup is needed when the system hardware is not consistent with the information contained in the CMOS RAM, whenever the CMOS RAM has lost power, or the system features need to be changed.

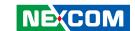

## **Default Configuration**

Most of the configuration settings are either predefined according to the Load Optimal Defaults settings which are stored in the BIOS or are automatically detected and configured without requiring any actions. There are a few settings that you may need to change depending on your system configuration.

## **Entering Setup**

When the system is powered on, the BIOS will enter the Power-On Self Test (POST) routines. These routines perform various diagnostic checks; if an error is encountered, the error will be reported in one of two different ways:

- If the error occurs before the display device is initialized, a series of beeps will be transmitted
- If the error occurs after the display device is initialized, the screen will display the error message.

Powering on the computer and immediately pressing <Del> allows you to enter Setup.

Press the bell key to enter Setup:

## Legends

| Key                       | Function                                                                 |  |
|---------------------------|--------------------------------------------------------------------------|--|
| ← →                       | Moves the highlight left or right to select a menu.                      |  |
| 1                         | Moves the highlight up or down between sub-menus or fields.              |  |
| Esc                       | Exits the BIOS Setup Utility.                                            |  |
| +                         | Scrolls forward through the values or options of the highlighted field.  |  |
| -                         | Scrolls backward through the values or options of the highlighted field. |  |
| Tab<br>N <del>a →</del> 1 | Selects a field.                                                         |  |
| F1                        | Displays General Help.                                                   |  |
| F2                        | Load previous values.                                                    |  |
| F3                        | Load optimized default values.                                           |  |
| F4                        | Saves and exits the Setup program.                                       |  |
| Enter,                    | Press <enter> to enter the highlighted sub-menu</enter>                  |  |

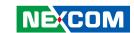

### Scroll Bar

When a scroll bar appears to the right of the setup screen, it indicates that there are more available fields not shown on the screen. Use the up and down arrow keys to scroll through all the available fields.

#### Submenu

When "\oscitage" appears on the left of a particular field, it indicates that a submenu which contains additional options are available for that field. To display the submenu, move the highlight to that field and press

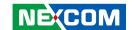

## **BIOS Setup Utility**

Once you enter the AMI BIOS Setup Utility, the Main Menu will appear on the screen. The main menu allows you to select from several setup functions and one exit. Use arrow keys to select among the items and press to accept or enter the submenu.

## Main

The Main menu is the first screen that you will see when you enter the BIOS Setup Utility.

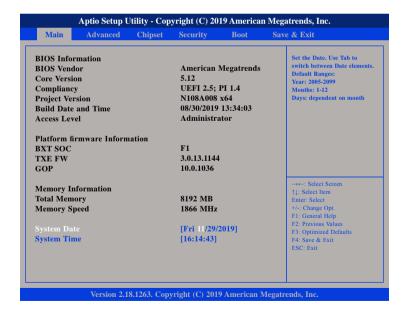

#### **System Date**

The date format is <day>, <month>, <date>, <year>. Day displays a day, from Monday to Sunday. Month displays the month, from January to December. Date displays the date, from 1 to 31. Year displays the year, from 2005 to 2099.

#### **System Time**

The time format is <hour>, <minute>, <second>. The time is based on the 24-hour military-time clock. For example, 1 p.m. is 13:00:00. Hour displays hours from 00 to 23. Minute displays minutes from 00 to 59. Second displays seconds from 00 to 59.

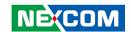

## **Advanced**

The Advanced menu allows you to configure your system for basic operation. Some entries are defaults required by the system board, while others, if enabled, will improve the performance of your system or let you set some features according to your preference.

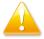

Setting incorrect field values may cause the system to malfunction.

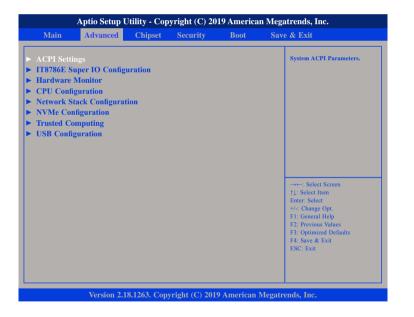

### **ACPI Settings**

This section is used to configure ACPI settings.

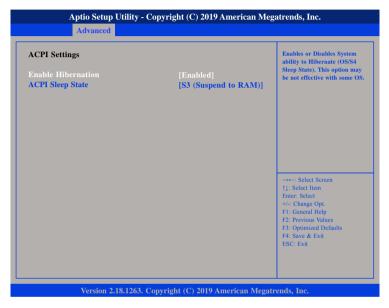

#### **Enable Hibernation**

Enables or disables system ability to hibernate (OS/S4 Sleep State). This option may not be effective with some OS.

## **ACPI Sleep State**

Select the highest ACPI sleep state the system will enter when the suspend button is pressed. The options are Suspend Disabled and S3 (Suspend to RAM).

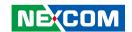

## **IT8786E Super IO Configuration**

This section is used to configure the I/O functions supported by the onboard Super I/O chip.

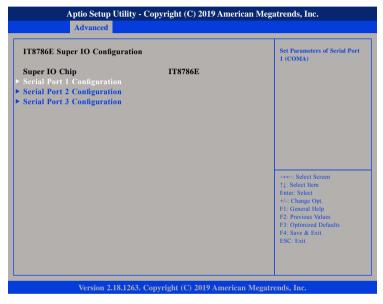

### **Super IO Chip**

Displays the Super I/O chip used on the board.

## **Serial Port 1 Configuration**

This section is used to configure serial port 1.

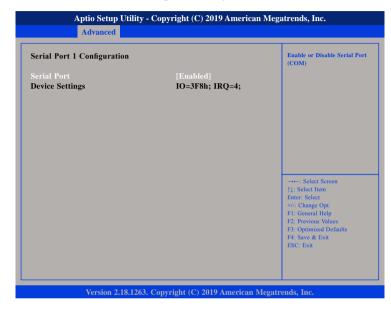

#### **Serial Port**

Enables or disables the serial port.

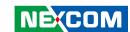

## **Serial Port 2 Configuration**

This section is used to configure serial port 2.

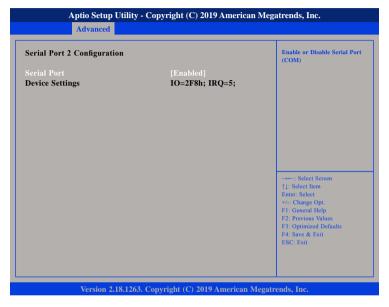

#### **Serial Port**

Enables or disables the serial port.

### **Serial Port 3 Configuration**

This section is used to configure serial port 3.

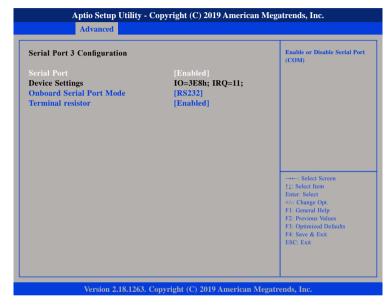

#### **Serial Port**

Enables or disables the serial port.

### **Onboard Serial Port Mode**

Select this to change the serial port mode to RS232, RS422 or RS485.

#### **Terminal Resistor**

Enables or disables the terminal resistor.

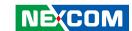

#### **Hardware Monitor**

This section is used to monitor hardware status such as temperature, fan speed and voltages.

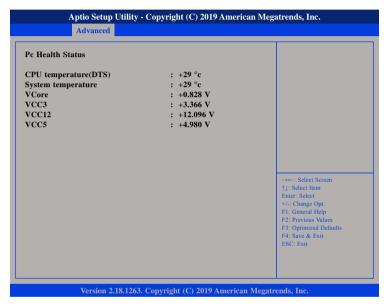

#### **CPU** temperature(DTS)

Detects and displays the current CPU temperature.

#### System temperature

Detects and displays the current system temperature.

#### VCore to VCC3

Detects and displays the output voltages.

## **CPU Configuration**

This section is used to configure the CPU.

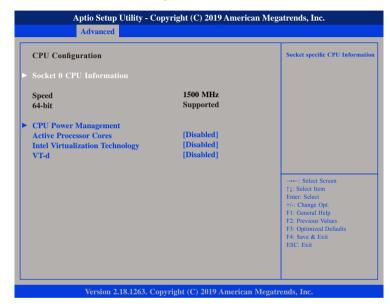

#### **Active Processor Cores**

Select the number of cores to enable in each processor package.

## Intel® Virtualization Technology

When this field is set to Enabled, the VMM can utilize the additional hardware capabilities provided by Vanderpool Technology.

#### VT-d

Enables or disables VT-d function on MCH.

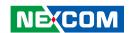

#### **Socket 0 CPU Information**

Display information on the CPU installed on socket 0.

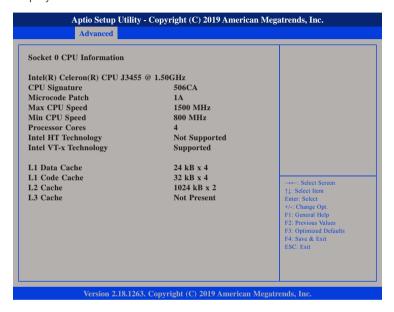

## **CPU Power Management**

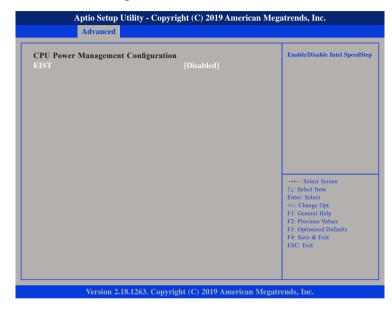

#### **EIST**

Enables or disables Intel® SpeedStep.

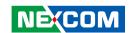

## **Network Stack Configuration**

This section is used to configure the network stack.

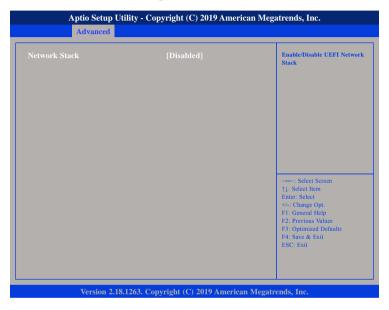

#### **Network Stack**

Enables or disables UEFI network stack.

## **NVMe Configuration**

This section is used to display information on the NVMe devices installed.

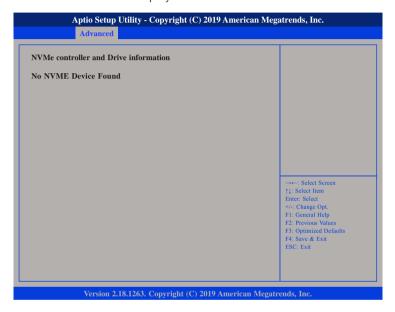

45

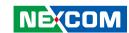

## **Trusted Computing**

This section is used to configure Trusted Platform Module (TPM) settings.

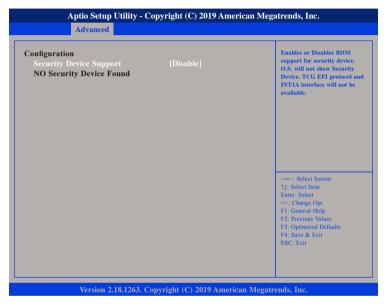

### **Security Device Support**

Enables or disables BIOS support for security device. O.S will not show Security Device. TCG EFI protocol and INT1A interface will not be available.

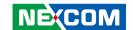

## **USB Configuration**

This section is used to configure the USB.

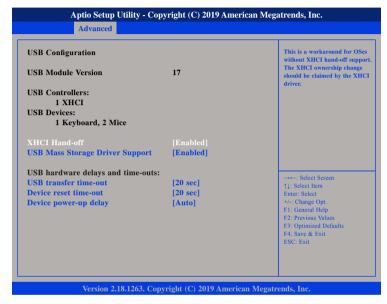

#### **XHCI Hand-off**

This is a workaround for OSs that does not support XHCI hand-off. The XHCI ownership change should be claimed by the XHCI driver.

### **USB Mass Storage Driver Support**

Enables or disables USB mass storage driver support.

#### **USB** transfer time-out

The time-out value for control, bulk, and Interrupt transfers.

#### Device reset time-out

Selects the USB mass storage device's start unit command timeout.

#### Device power-up delay

Maximum time the value will take before it properly reports itself to the Host Controller. "Auto" uses default value: for a Root port it is 100 ms, for a Hub port the delay is taken from Hub descriptor.

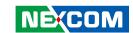

## Chipset

This section is used to configure the system based on the specific features of the chipset.

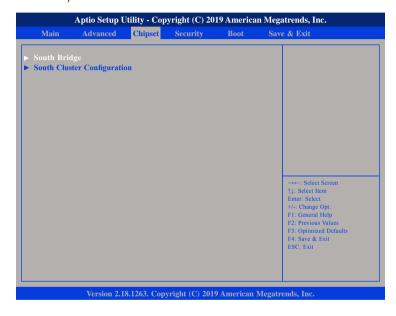

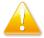

Setting incorrect field values may cause the system to malfunction.

## **South Bridge**

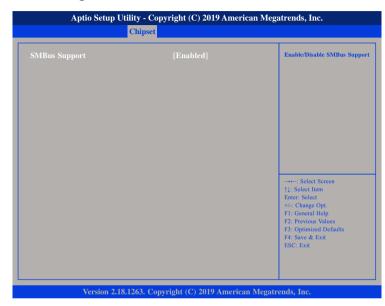

## **SMBus Support**

Enables or disables SMBus support.

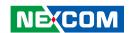

## **South Cluster Configuration**

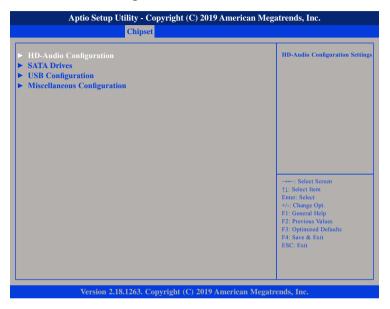

## **HD-Audio Configuration**

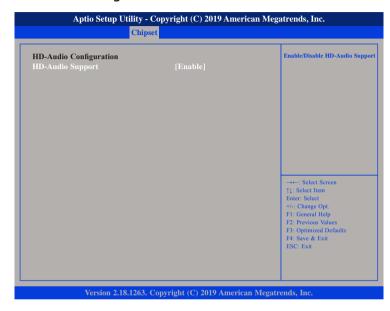

## **HD-Audio Support**

Enables or disables HD Audio support.

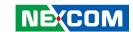

#### **SATA Drives**

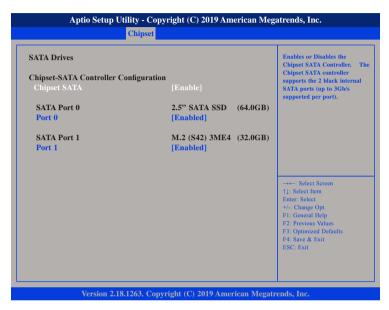

#### **Chipset SATA**

Enables or disables the SATA controller chipset. The SATA controller chipset supports the 2 black internal SATA ports (up to 3Gb/s supported per port).

### Port 0

Enables or disables SATA port 0.

### Port 1

Enables or disables SATA port 1.

## **USB** Configuration

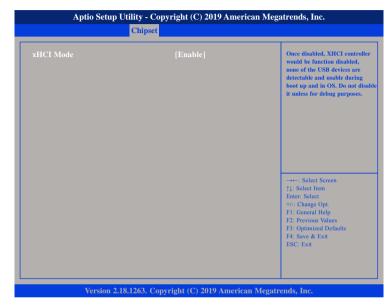

#### xHCI Mode

Enables or disables XHCI mode. Once disabled, XHCI controller function will be disabled and all the USB devices will not be detectable and usable during boot up and in OS. Please do not disable it unless for debugging purposes.

50

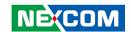

## **Miscellaneous Configuration**

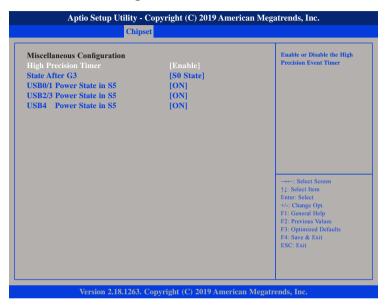

## **High Precision Timer**

Enables or disables high precision event timer.

#### State After G3

Configures the power state when power is re-applied after a power failure (G3 state).

#### **USB Power State in S5**

Configures the USB power state in S5 for USB0/1, USB2/3 and USB4.

## **Security**

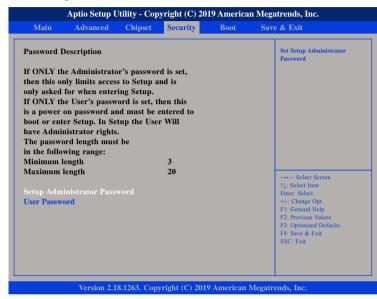

#### **Administrator Password**

Select this to reconfigure the administrator's password.

#### **User Password**

Select this to reconfigure the user's password.

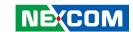

## **Boot**

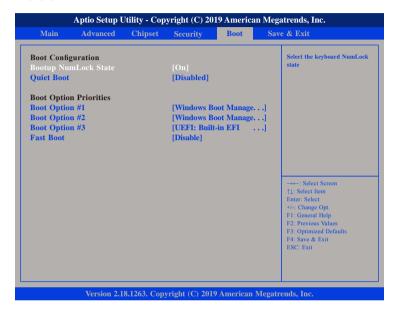

### **Bootup NumLock State**

This allows you to determine the default state of the numeric keypad. By default, the system boots up with NumLock on wherein the function of the numeric keypad is the number keys. When set to Off, the function of the numeric keypad is the arrow keys

#### **Quiet Boot**

Enabled Displays OEM logo instead of the POST messages.

Disabled Displays normal POST messages.

#### **Boot Option Priorities**

Adjust the boot sequence of the system. Boot Option #1 is the first boot device that the system will boot from, next will be #2 and so forth.

#### **Fast Boot**

Enables or disables boot with initialization of a minimal set of devices required to launch active boot option. Has no effect for BBS boot options.

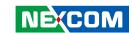

## Save & Exit

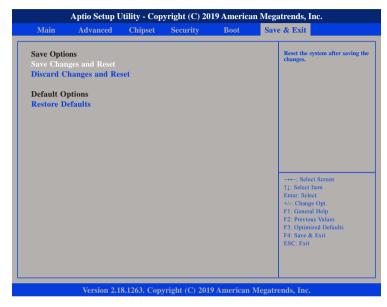

### **Save Changes and Reset**

To save the changes and reset, select this field then press <Enter>. A dialog box will appear. Confirm by selecting Yes.

### **Discard Changes and Reset**

To exit the Setup utility and reboot the system without saving the changes, select this field then press <Enter>. You may be prompted to confirm again before exiting.

### **Restore Defaults**

To restore the BIOS to default settings, select this field then press <Enter>. A dialog box will appear. Confirm by selecting Yes.

53

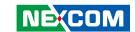

# APPENDIX A: Power Consumption

## **Power Consumption Management**

## **Purpose**

The purpose of the power consumption test is to verify the power dissipation of the system, and the loading of the power supply.

## **Test Equipment / Software**

- 1. DUT: NISE 108-J3455
- 2. CPU: Intel® Celeron® Processor J3455, quad core, 2.3 GHz
- 3. Memory: Innodisk 8GB DDR3L SO-DIMM
- 4. HDD: Innodisk 2.5"SATA SSD M3E4 1TB
- 5. M.2: Innodisk 128GB 3ME4 M.2
- 6. Wi-Fi: SPARKLAN WPEQ- 261ACNI
- 7. Power Supply: DC Power Supply 62006P-100-25

#### **Test Procedure**

- 1. Power up the DUT, boot into Windows 10 x64.
- 2. Enter standby mode (SSD power down).
- 3. Measure the power consumption and record it.
- 4. Run burn-in test program and apply 100% full loading.
- 5. Measure the power consumption and record it.

#### Test Result

| Power Consumption |       |      |      |                       |                     |  |
|-------------------|-------|------|------|-----------------------|---------------------|--|
| Model   Voltage   |       |      |      | Standby<br>Current(A) | Standby<br>Watt (W) |  |
|                   | 28.8V | 1.2A | 34.6 | 0.08A                 | 2.4                 |  |
| NISE 108-J3455    | 19.2V | 1.8A | 34.6 | 0.11A                 | 2.2                 |  |
|                   | 24V   | 1.4A | 33.6 | 0.1A                  | 2.4                 |  |

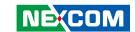

# APPENDIX B: GPI/O PROGRAMMING GUIDE

GPI/O (General Purpose Input/Output) pins are provided for custom system design. This appendix provides definitions and its default setting for the ten GPI/O pins in NISE 108. The pin definition is shown in the following table:

| Pin | GPI/O Mode | PowerOn<br>Default | Address     | Pin | GPI/O Mode | Address     |
|-----|------------|--------------------|-------------|-----|------------|-------------|
| 1   | VCC        | -                  | -           | 2   | GND        | -           |
| 3   | GPO0       | Low                | A04h (Bit6) | 4   | GPI0       | A06h (Bit0) |
| 5   | GPO1       | Low                | A04h (Bit7) | 6   | GPI1       | A06h (Bit1) |
| 7   | GPO2       | Low                | A05h (Bit0) | 8   | GPI2       | A06h (Bit2) |
| 9   | GPO3       | Low                | A05h (Bit1) | 10  | GPI3       | A06h (Bit3) |
| 11  | GPO4       | Low                | A07h (Bit4) | 12  | GPI4       | A06h (Bit4) |
| 13  | GPO5       | Low                | A07h (Bit5) | 14  | GPI5       | A06h (Bit5) |
| 15  | GPO6       | Low                | A07h (Bit6) | 16  | GPI6       | A06h (Bit6) |
| 17  | GPO7       | Low                | A07h (Bit7) | 18  | GPI7       | A06h (Bit7) |
| 19  | GND        | -                  | -           | 20  | GND        | -           |

The bit is Set/Clear indicated output High/Low.

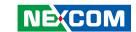

# APPENDIX C: LED PROGRAMMING GUIDE

LEDs are provided for custom system design. This appendix provides definitions and its default setting for the LEDs in NISE 108. The LED definition is shown in the following table:

| Pin     | PowerOn<br>Default | Address     |  |
|---------|--------------------|-------------|--|
| LED1-C3 | High               | A03h (Bit0) |  |

The bit is Set/Clear indicated output High/Low.